## **Aggiungere oggetti**

La Libreria dei contenuti iSpring contiene diversi dispositivi e forniture per ufficio. Inserire degli oggetti rende i contesti di apprendimento più realistici.

Puoi inserire dei contenuti negli oggetti. Per esempio, puoi mettere testi o immagini su carta adesiva, lavagne interattive, monitor o schermi di dispositivi mobili.

Ecco come aggiungere un oggetto a una diapositiva:

1. Per prima cosa, fai clic sul pulsante **Oggetti** nella barra degli strumenti.

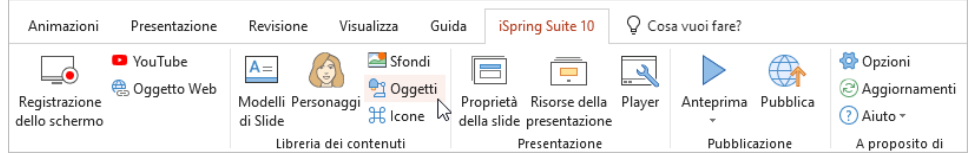

- 2. Per velocizzare la ricerca, seleziona il tipo di oggetto come i dispositivi e le forniture per ufficio.
- 3. Poi, seleziona un oggetto e fai doppio clic su di esso oppure fai clic sul pulsante **Inserisci**.

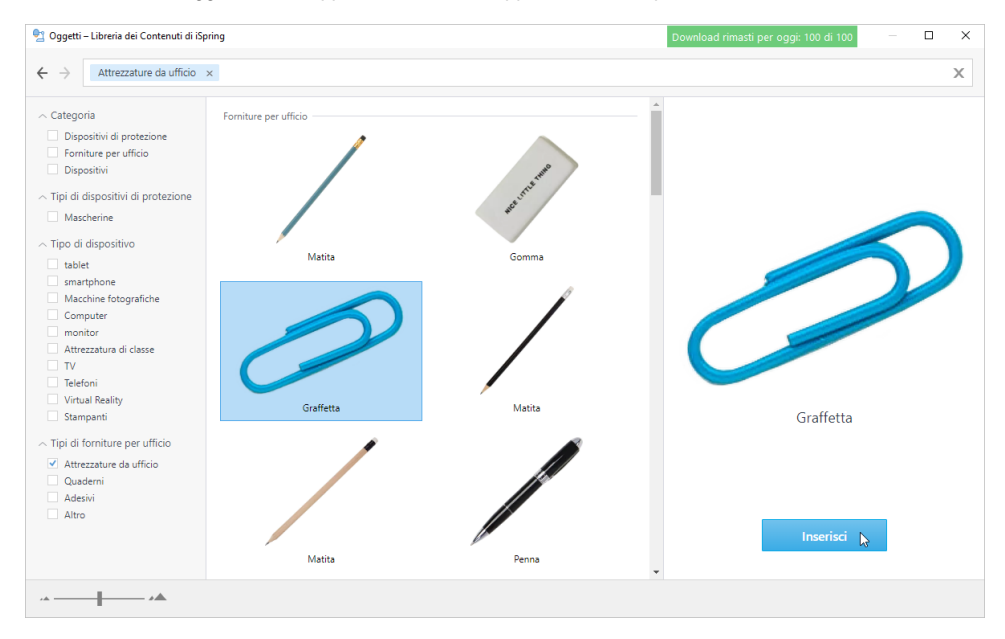

4. L'oggetto viene aggiunto alla diapositiva del corso. Modificane le dimensioni e la posizione nella diapositiva.

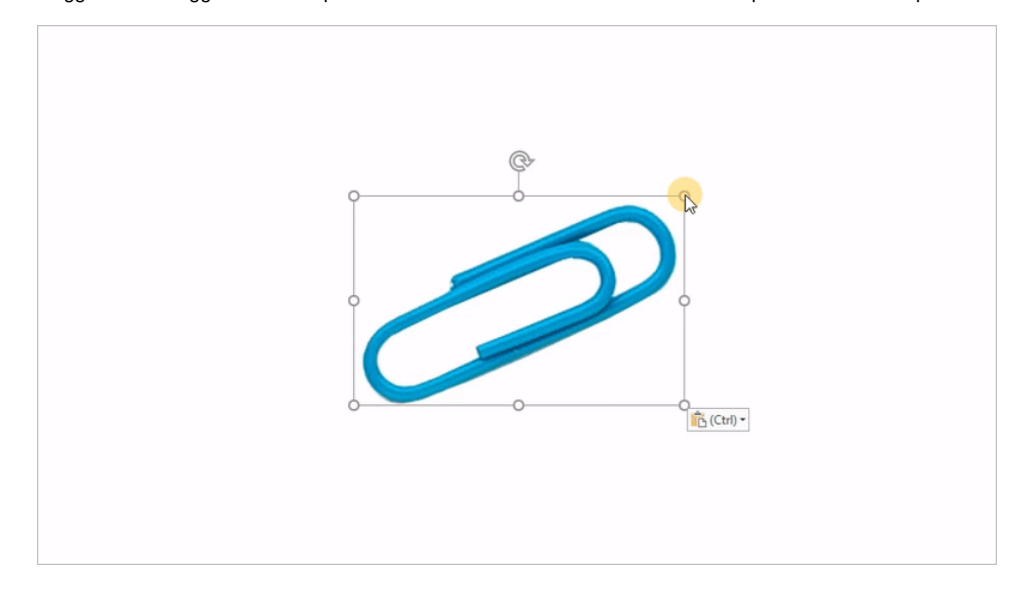

5. Se necessario, modifica l'immagine dell'oggetto nella scheda **Formato** (apparirà non appena fai clic sull'oggetto).

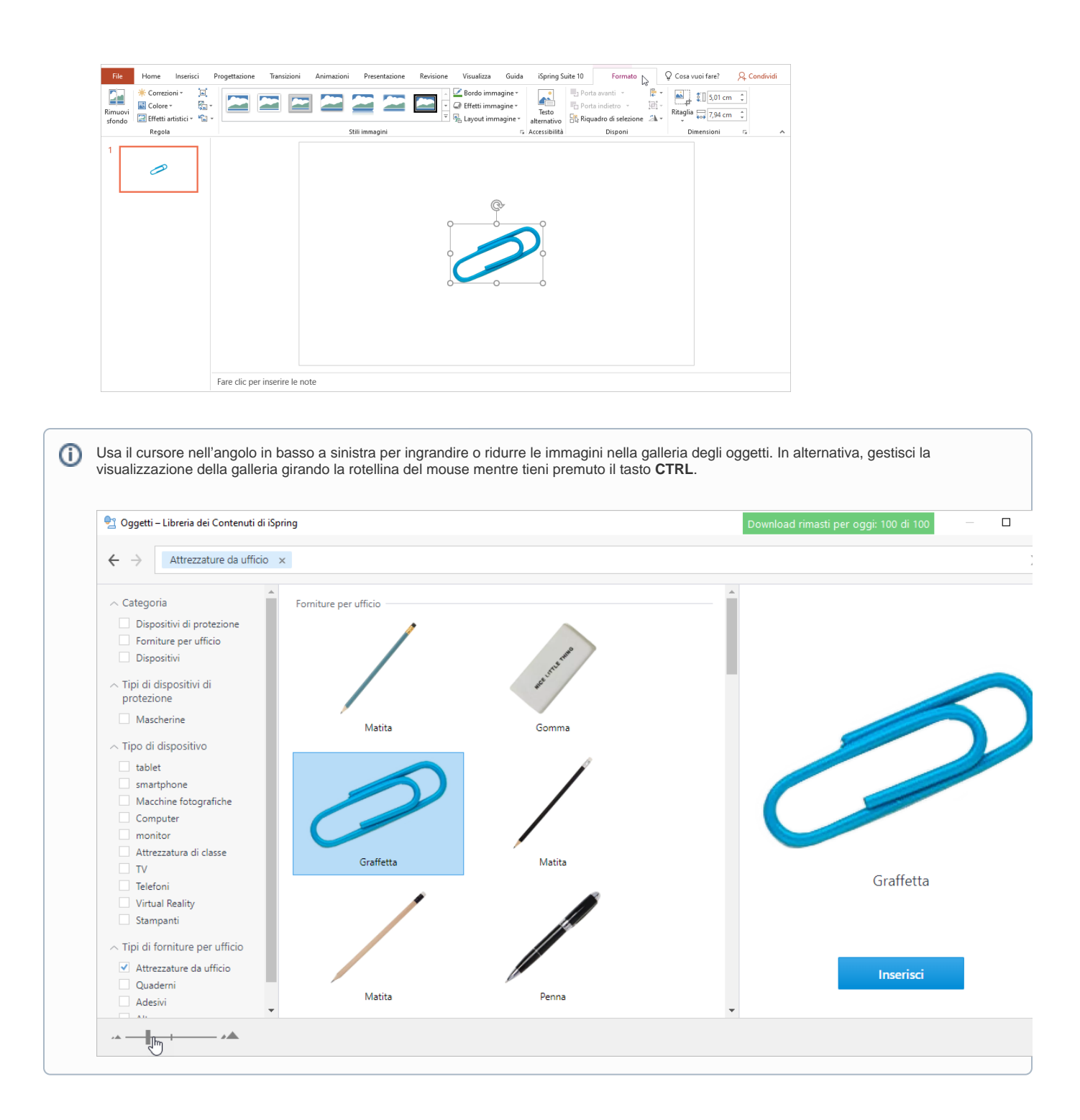